مقدمة عن # C

::مفاهيم وأساسيات::

بما أن #C تم إنشائها خصيصاً لتمثل إحدي لغات الـ NET. فسنحتاج لمعرفة ماهية NET. أولاً.

ماهي الـ NET؟

كثيراً ما يتردد على مسامعنا كلمة NET. سواء في الانترنت أو الصحف والمحلات التقنية أو حتى في الحامعات! فما هي الـNET. ؟

هل هو برنامج ضخم يتم شراءه؟ أم لغة برمجة؟ أم خدمة بتم الاشتراك بها؟!

الهدف الذي أرادات شركة مايكروسوفت تحقيقه من وراًء الـ NET. هُو أن تجعُل أُجهزةُ الكوْمبيوتر و برامجة و الأجهزة الأخري كالطابعات والماسحات الضوئية ومواقع الويب تعمل معآ وتوفر للمستخدم حلولاً أقوي لمشكلاته، بدلاً من أن تتصل هذه الأجهزة و البرامج بالانترنت بشكل منفصل.

فالـ NET. عبارة عن مجموعة من تقنيات برمجية تمثل البنية التحتية والتي تسمى بـ NET FRAMEWORK. والتبي تحعل المعلومات، المستخدمين، التطبيقات، ومختلف الأجهزة، والأنظمة تتصل ببعضها البعض من خلال ما يسمى يخدمات الويبweb services.

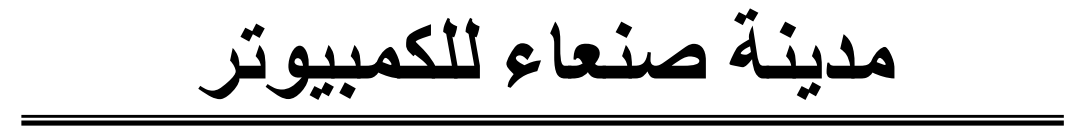

#### :Web Services

هي عبارة عن برامج بتم وضعها على الحهاز الخادم server لتعمل من خلال الإنترنت، هذه البرامج تم بناءها بواسطة لغة XML لتسمح لمختلف التطبيقات بتبادل المعلومات بغض النظر عن اللغة التي كُتبت بها هذه التطبيقات، أو أي نظام تشغيل تعمل عليه، أو حتى نوعية الأجهزة التي توجد عليها هذه التطبيقات.

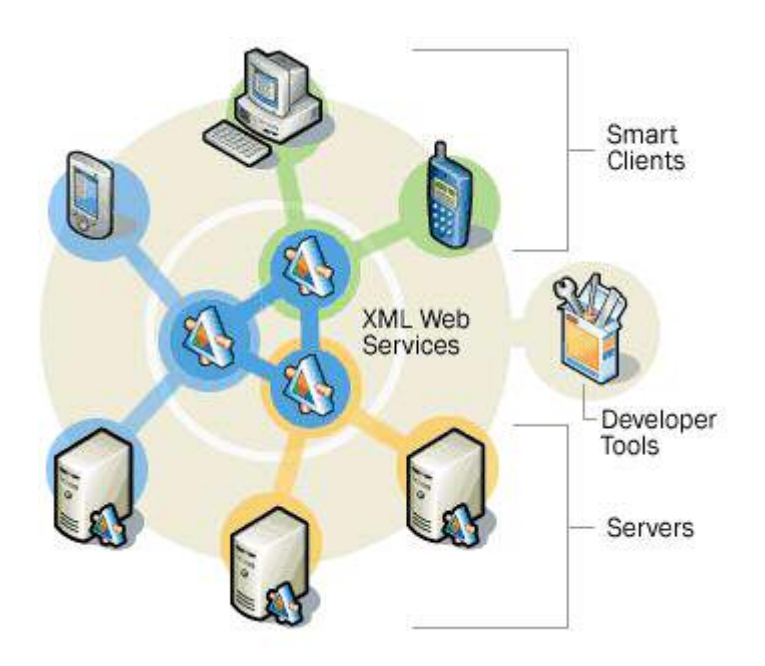

هذه الصور ة مأخوذة من موقع مايكر وسوفت

#### :.NET FRAMEWORK

يحتوي على مكتبة NET. وهذه المكتبة عبارة عن أكواد جاهزة مصنفة تصنيفات مختلفة فيعضها خاص بيرمحة الشبكات وبعضها خاص ببرمجة تطبيقات الويندوز، والبعض الآخر مختص ببرمجة مواقع الويب.

ويحتوي الـ NET FRAMEWORK. أيضاً على ما يسمى بـ Common Type System(CTS) وهي عبارة عن الأنواع المتاحة للغات الـ NET. لتمثيل البيانات في ذاكرة الكومىيوتر.

ويحتوي هذا الـ FRAMEWORK أيضاً على Common Language Runtime(CLR) وهو عبارة عن محرك يقوم بتنفيذ جميع البرامج المكتوبة بأحد لغات NET.

لغات NET.:

- **Visual basic.net**  $\hat{\mathbf{S}}$ 
	- **Visual C#.net**  $\hat{\mathbf{S}}$
	- Visual c++.net  $\hat{\mathbf{S}}$ 
		- Visual i#.net  $\S$ 
			- Jscript.net  $\hat{\mathbf{S}}$ 
				- **Cobol.net**  $\S$ 
					- **Perl.net**  $\hat{\mathbf{S}}$
				- **Eiffel.net**  $\hat{\mathbf{S}}$
			- **Python.net**  $\S$
			- **Pascal.net**  $\hat{\mathbf{S}}$
			- **Mercury.net**  $\S$
		- **Mondrian.net**  $\hat{\mathbf{S}}$ 
			- Oberon.net  $\hat{\mathbf{S}}$
- **Salford FTN95.net**  $\hat{\mathbf{S}}$

#### $: C#$

#C كما ذكرنا في البداية أنها إحدي لغات NET. من إنتاج شركة مايكروسوفت، وتنطق "سـي شـارب".

تم إنشائها بواسطة فريق عمل بقيادة أندرس هيجلزبرج، وقدر ركز هذا الفريق في بناء هذه اللغة على نقاط القوة في اللغات الأخرى وتجنب نقاط الضعف فيها بالإضافة إلى بعض المميزات الجديدة التي أضيفت إلى هذه اللغة! لذَلك فهيَ تتميز بالقوة والمرونة، وكباقي لغات NET. فيمكن استخدامها لأنشاء تطبيقات الويندوز، وتطبيقات الويب و أجهزة الترجمة و غيرها. وتعتمد البرمجة بسبي شارب على مفهوم البرمجة باستخدام الكائنات بصورة كاملة!

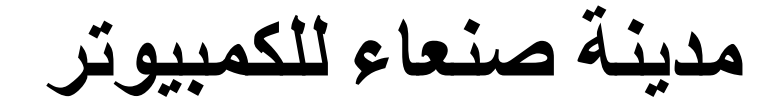

<u>::نقاط مهمة في #C::</u>

كل لغة برمجة لها بعض القيود أو دعنا نسميها أساليب لكتابة البرامج بها. و لهذا فنحن بحاجة لوضع هذه النقاط في الاعتبار عند البرمجة، حتى لا نقع في أخطاء بسيطة قد تعطل عملنا حتى نكتشفها!!

عند كتابة برامج #C نأخذ في الاعتبار أن :

- لغة #C لغة حساسة لحالة الأحرف، أي أن  $\S$ الكلمة Console تختلف عن الكلمة console.
	- يجب أن ينتهي كل سطر برمجي بعلامة Š الفاصلة المنقوطة (؛).
- لإضافة تعليقات للكود نستخدم الرمز // **§** لإضافة تعليقات في سطر واحد، بينما نستخدم الرمز /\* \*/ ونضع التعليقات بينهما لإضافة تعليقات في أكثر من سطر. مثال:

//this line to display a welcome message on the screen

مدبنة صنعاء للكمبيوتر

Console. WriteLine("welcome to the first C# Program");

<u>أنواع البرامج في #C:</u>

قبل أن ننتقل لنتعرف بشكل أعمق على #C، يهمني أن تعرف أنواع البرامج التي يمكن برمجتها مستخدماً #C، حيث سنتعرض لهذه الأنواع خلال الدروس القادمة بإذن الله:

برامج نصية: وهي البرامج التي تعرض نتائجها  $\mathcal{S}$ في صورة نصية على سطر الأوامر (الدوس) تماماً كما في المثال السابق.

- برامج الويندوز: هي برامج ذات واجهة Ş رسومية، كما في العديد من البرامج التي تستخدمها كبرنامج وورد مثلاً.
- خدمات الويب: هي برامج يمكن استدعاؤها Ş عبر الويب. مثل MSN Messenger للمراسلة الفورية عبر الانترنت.
- نماذج ويب: وهي صفحات ويب يتم معالجتها Ş على الجهاز الخادم.

::البرنامج الأول في #C::

هذا الدرس سيكون المدخل الأول لتعلم #C، حيث سنتعلم فيه كتابة أول برنامج ( برنامج بسيط للغاية) الغرض منه هو وضع أقدامنا على بداية الطريق..

قد يدور في ذهنك الآن، كيف وأين أكتب برامج #C ؟!

سؤال منطقي، بكل سهولة يمكننا كتابة برامج #C باستخدام برنامج المفكرة وحفظها بالامتداد cs. وقد ذكرنا في الدرس السابق أن NETFRAMEWORK. يحتوي على محرك لتنفيذ برامج NET. بالإضافة إلى مكتبة برامج NET. ، فإذاً كل ما نحتاج إليه لتنفيذ برامج #C هي NETFRAMEWORK. وستجدها في موقع مايكروسوفت www.microsoft.com

ولكن شركة مايكروسوفت طرحت أداة تطوير جديدة تسمى Visual Studio.NET و اختصارها VS.NET وهي عبارة عن بيئة تطوير متكاملة IDE تحتوي على التالي:

- محرر نصوص، لكتابة برامج NET.
	- ترجمة وتنفيذ برامج NET.
- يمكنك من تصميم الواجهات والنماذج بسهولة .
	- يتمتع بخاصية ترقيم أسطر لبرنامجك.
- يمكنك تصفح الإنترنت من خلال برنامج انترنت اكسبلورر الموجود ضمن بيئة VS.NET.
- بالاضافة الى أن واجهته مصورة و سبهلة الاستخدام.

لذلك فمن الأفضل لنا استخدام VS.NET لكتابة وتنفيذ ير امجنا.

#### لنبدأ إذن:

#### لنفتح برنامج VS.NET ونتبع الخطوات التالية:

١. إذا كانت هذه المرة الأولى التي تفتح فيها البرنامج، فاختر Mv Profile، وذلك لتحديد لغة NET. التي تريدها كما في الشكل التالي:

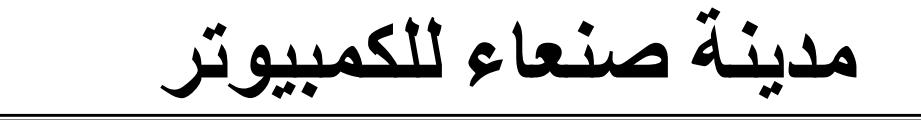

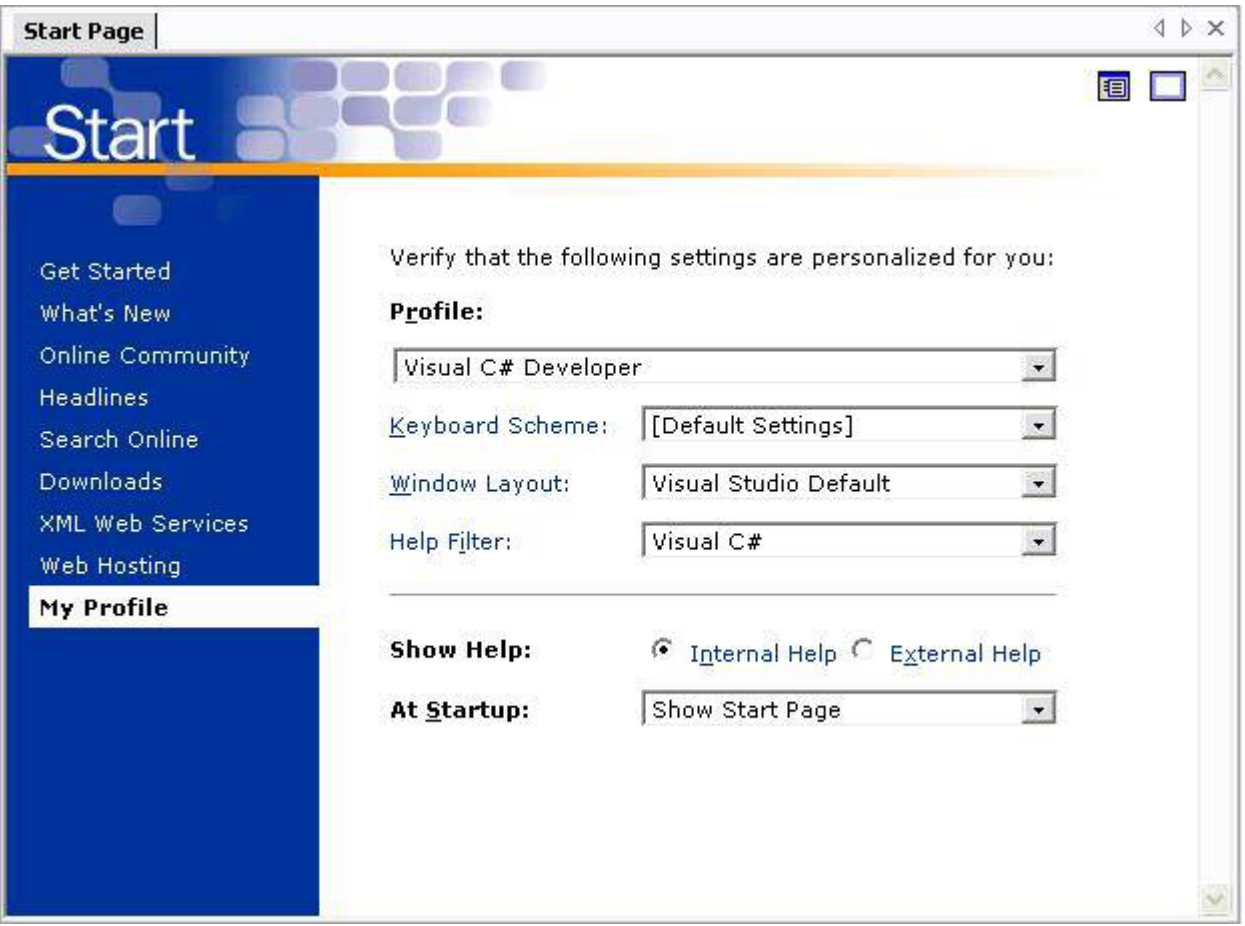

ثم اختر Visual C# Developer من القائمة المنسدلة.

٢. ثم مرة أخرى من القائمة الموجودة على اليسار اختر Get Started، ثم اختر زر New Project كماً في الشكل التالي:

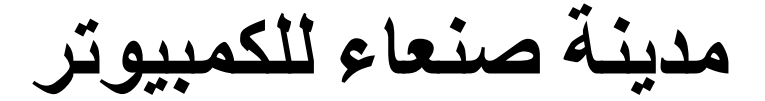

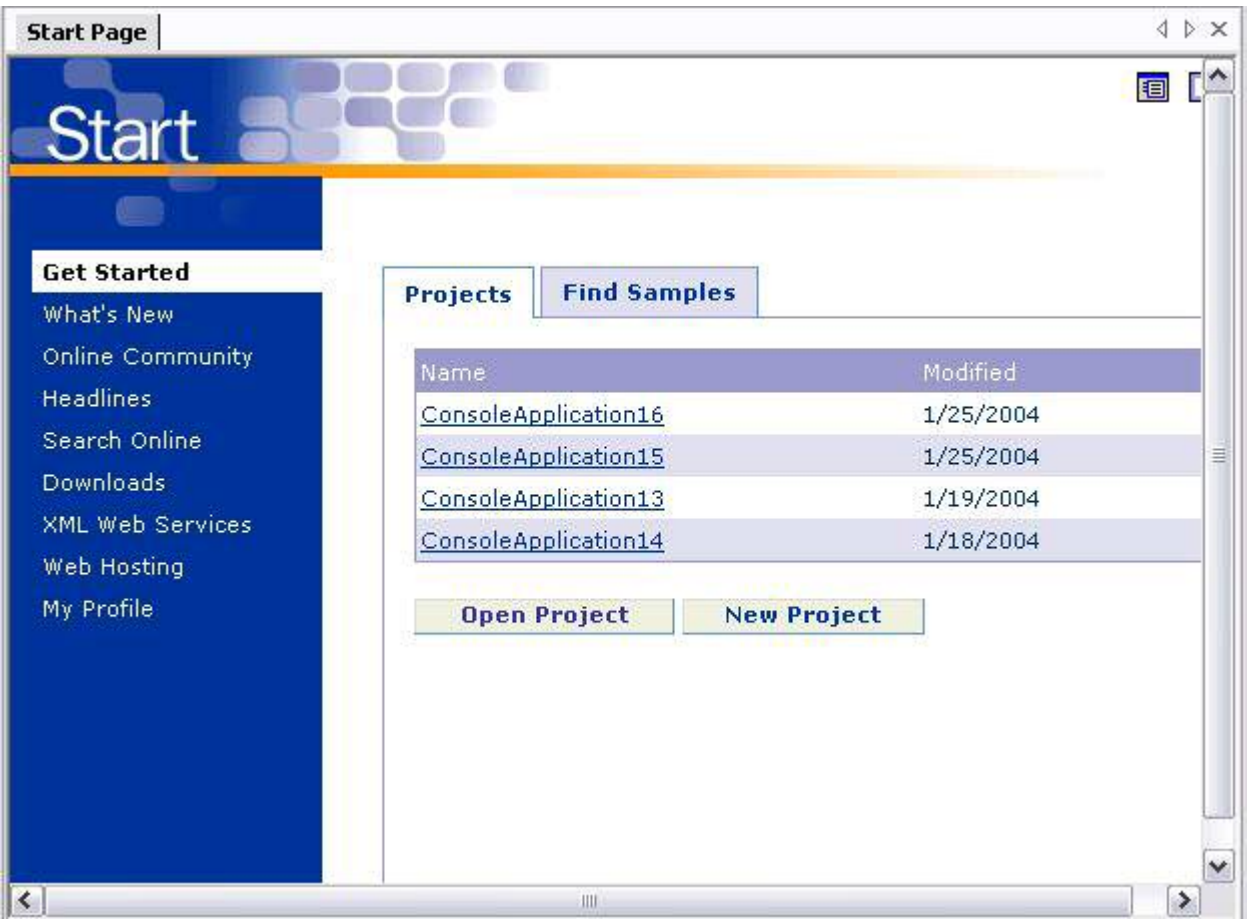

٣. في الخطوة الأولى اختر #Visual C من القائمة الموجودة على اليسار، وفي الخطوة الْثانية اختر Console Window من النافذة الموجودة على اليمين، وفي الخطوة الثالثة قم بتسمية المشروع بأي اسم تريد هنا قمنا بتسميته FirstProgram ولك الحرية المطلقة في التسمية، وفي الخطوة الرابعة اخترنا ملف لحفظ المشروع، في هذا المثال حفظنا المشروع في الملف الافتراضي لبرنامج VS.NET، وفي الخطوة الخامسة والأخيرة نضغط على الزر OK . كما سن الشكل التالي:

#### **New Project**  $\overline{\mathbf{x}}$ 33 88 Project Types: Templates: **Wisual Basic Projects**  $\hat{\phantom{a}}$ 1 ASP.NET Web ASP.NET Web Web Control Visual C# Projects Application Service Library Setup and Deployment Projects **ED** Other Projects Visual Studio Solutions F. ≣ Empty Project Console **Windows** Application Service n,  $\checkmark$ A project for creating a command-line application ∋ Name: FirstProgram 4 C:\Documents and Settings\ First M\My Documents\Visu > Location: Browse... Project will be created at C:\...\Sana M\My Documents\Visual Studio Projects\FirstProgram. C ¥More OK Cancel Help

مدينة صنعاء للكمبيو تر

<u>2. بعد الضغط على OK ستفتح لنا نافذة البرنامج</u> وسـترې فيها محرر النصوصّ مكتوب بداخلُه أوامر #C (لَا تَقَلَّقَ لَسَّتَ مَلَزُماً بَفَهُم هَذَه الْأَوامِرِ في الْوَقْتَ الحالب)، و في الجهة العليا ستجد شريط القوائم والأدوات كما هو مبين في الشكل :

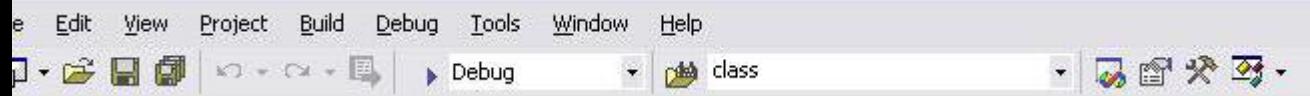

٥. أما في الحهة السفلي فستحد نافذة المخرجات، وهي النافذة التي تبين لك ما إذا كان تنفيذ برنامجك قد تم ينجاح أم أن هناك أخطاء في البرنامج !

مدبنة صنعاء للكمبيوتر n. 130  $\overline{\phantom{0}}$ ٦. هذه نظرة سريعة على الواحهة المرئية لبرنامج VS.NET، لنكتب أول برنامج لنا! في محرر النصوص، امسح الجزء المضلل في الشكل التالي:  $7<sup>1</sup>$  $11/ \langle$ /summarv>  $\blacktriangle$  $8\pm$ class Class1  $\overline{9}$  $\overline{A}$  $11/$  <summary>  $10<sup>1</sup>$ /// The main entry point for the application.  $11$  $11/1$  </summary>  $12$  $13$ [STAThread] 14日 static void Main(string[] args) 15 4  $\mu$  $16$ // TODO: Add code to start application here  $17$  $\mathcal{H}% _{0}\left( t\right) \equiv\mathcal{H}_{0}\left( t\right) \equiv\mathcal{H}_{0}\left( t\right)$ 18 19 2  $20$  $\rightarrow$  $21$ }

V. ثم اكتب السطر التالي بدلاً منه:

Console. WriteLine("welcome to the first C# Program");

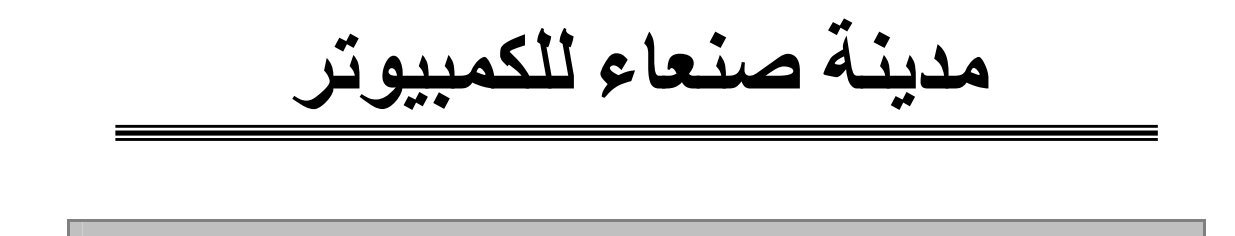

كما في الشكل التالي:

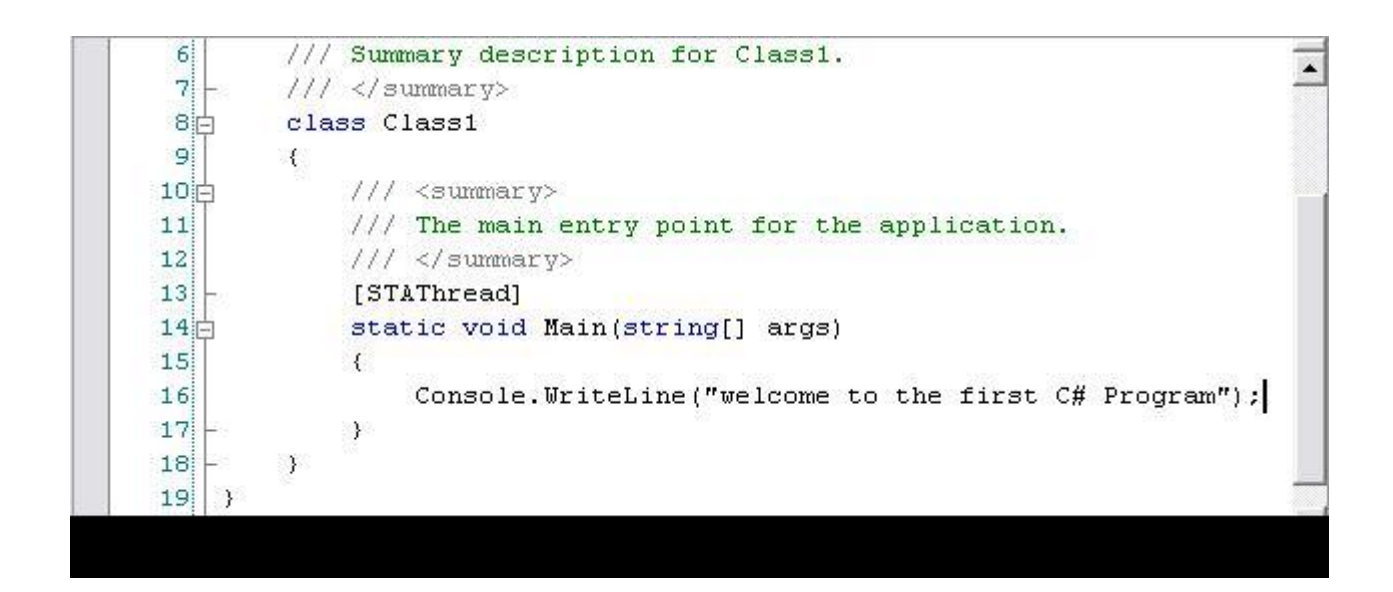

السطر السابق يؤدي إلى طباعة الجملة الموجودة بين علامتي التنصيص "" على شاشة الدوس السوداء.

٨. لنشاهد النتيجة علينا تنفيذ الكود أولاً، من شريط القوائم الموجود أعلى محرر النصوص اختر | <u>D</u>ebug Start without debugging (أو اضغط على المفتاحين ctrl+F5) كما في الشكل:

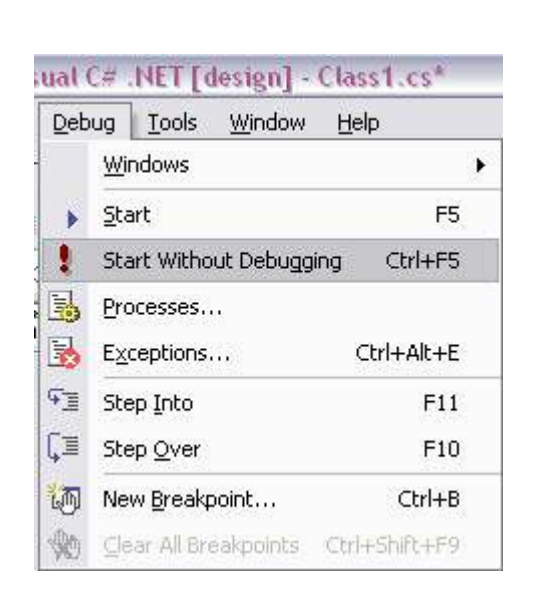

#### بعد ذلك ستري شاشة الدوس السوداء قد ظهرت ومكتوب عليها النص السابق كما في الشكل التالي:

welcome to the first C# Program<br>Press any key to continue\_

اضغط على أي مفتاح لإخفاء هذه الشاشة.

٩. هل تلاحظ أي تغير في نافذة المخرجات؟ بالطبع! فأثَنَاء تنفيذ البرنامج، ظَهرت على هذه النافذة أنَ البرنامج قد نفذ بنجاح ولا يوجد أخطاء. كما في الشكل التالي:

مدينة صنعاء للكمبيوتر

Output

**Build** 

Build: 1 succeeded, 0 failed, 0 skipped

#### أنظر ما سيحدث في حال كتابة أخطاء في الكود السابق، كعدم كتابة علامة الفاصلة المنقوطة في آخر السطر السابق:

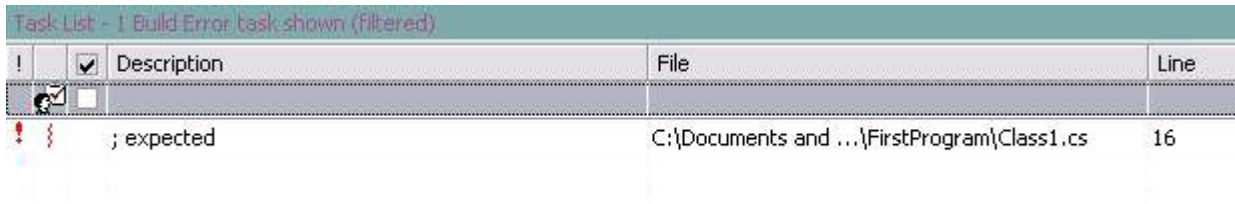

سيظهر الخطأ والسطر الذي يوجد به هذا الخطاء، ولن تظهر النتيجة على الشاشة السوداء حتى يتم تعديل هذا الخطأ.

إذا أردت معرفة الملفات التي يتضمنها هذا  $\cdot$   $\cdot$ المشروع، فمن شريط الأدوات الموجود أعلى المحرر، اختر الرمز ◙ وستفتح لك نافذة Solution Explorer يمين محرر النصوص، سترك في هذه النافذة أربع ملفات References و App.ico و assemplyInfo.cs و class1.cs. ما يهمنا هو class1.cs حيث أنه الملف الذي اضفنا له سطر #C السابق. وهو يحمل الإمتداد cs. وهو امتداد جميع ملفات البرامج المكتوبة بلغة #C. كما في الشكل:

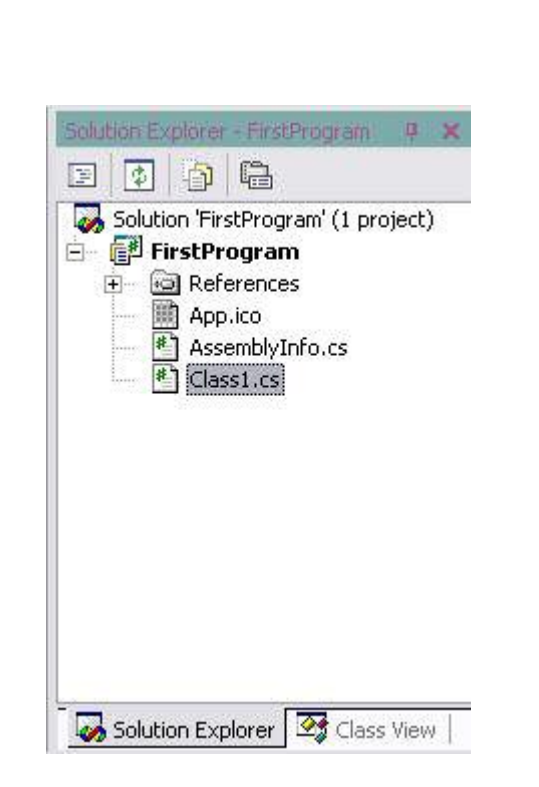

عند اختيار أي ملف من هذه الملفات قم بالنقر  $\Lambda$ على الرمز ﷺ في شريط الأدوات، وسيفتح لك نافذة الخصائص Properties وستظهر خصائص هذا الملف كالاسم والمسار الذي يوجد به هذا الملف. كما في الشكا.:

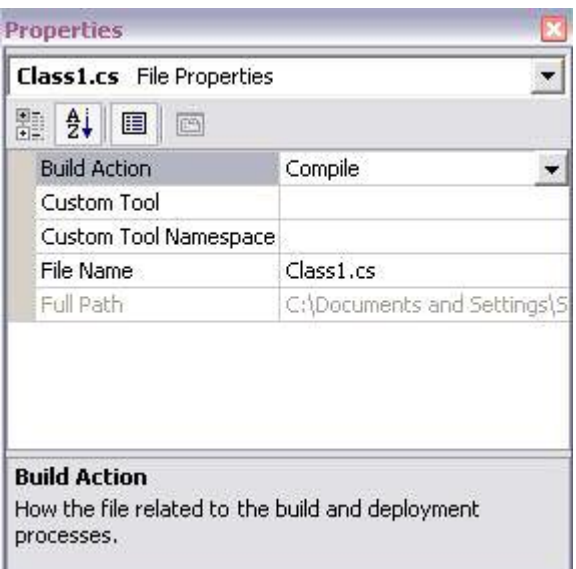

حسناً، كل ما قمنا به حتى الآن هو التعرف على بيئة التطوير VS.NET و كتابة أول برنامج لنا مستفيدين من المميزات السهلة التي توفرها هذه البيئة.

وقبل أن أتركك تعبث في واجهة VS.NET، أود أن أضيف معلومات مبسطة حول الكيفية التي تمت بها تنفيذ برنامجنا السابق.

في البداية يوجد لدينا ملف به كود مكتوب بأحد  $\hat{\mathbf{S}}$ لغات NET. وهو #C في هذه الحالة.

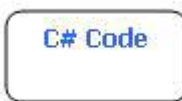

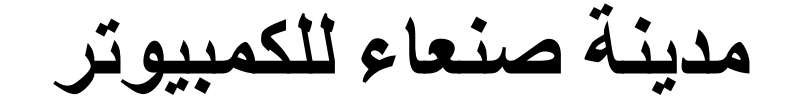

يعد ذلك تتم ترجمة الكود الى لغة وسيطة Ş ليست من لغات ذات المستوي الأعلى ولا من اللغات ذات المستوي الأدنى، وتسمى هذه اللغة MSIL وهي اختصار لـ Microsoft Intermediate Language حيث يصبح هذا الكود غير معتمد على جهاز معين ولا نظام تشغيل معين.

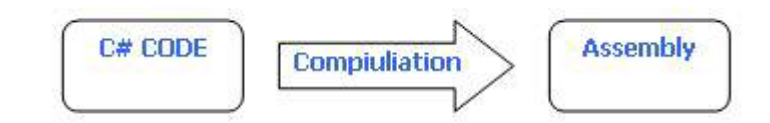

وباستخدام نوع من المترجمات بأتي مع Ş NETFRAMEWORK. يسمى JIT Compiler وهو اختصار لـ Just In Time Compiler، وهو حسب ما يدل عليه اسمه مترجم لحظي أي يستخدم في كل مرة أريد تشغيل البرنامج وتحويله إلى لغة يفهمها جهاز الكومبيوتر وينفذها، وهذه اللغة تسمى Native Code.

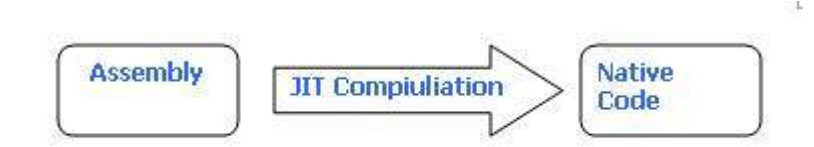

ولذلك فمن مميزات تطبيقات NET. أنها غير معتمده على نظام تشغيل أو جهاز معين! فقط نستخدم JIT Compiler مناسب لنظام التشغيل والجهاز لدي ومن ثم بمكنني تشغيل أي تطبيق من تطبيقات NET.!

وبذلك يمكنني استدعاء برنامج مكتوب بلغة Visual Basic.NET من برنامج مكتوب بلغة #C أو العكس، وذلك لأن هذه البرامج قد تم ترجمتها إلى اللغة الوسيطة MSIL. وهذه من مميزات تقنية NET.

انواع البيانات −Data Types

£#تعتمد بشكل كبير على ما يسمى بالأنواع، فكل شئ في هذه اللغة له نوع، هذه الأنواع تحدد المساحة التخزينية المتاحة للبيانات وطريقة تخزينها في ذاكرة الكومسوتر.

قبل أن نتطرق لشرح الأنواع المختلفة في ،C# دعنا نتعرف قليلاً على ذاكرة الكومبيوتر.

نستطيع أن نتخيل ذاكرة الكومبيوتر بأنها خزانة بها عدد من الأرفف، كل رف من هذه الأرفف يسمى بالـ "موضع" فذاكرة الكومبيوتر عبارة عن عدد معين من المواضع، وكل موضع من هذه المواضع عبارة عن سلسلة من الخانات الثنائية وكل خانة تسمى بتbit ؛ وتحتوي هذه الخانة إما علي → أو ١ بحيث أن كل ٨ - بت تمثل بايت byte واحد. وبهذا فإن جميع البيانات تخزن داخل هذه المواضع في صورة • أو ١ فقط ،كما هو موضح في الشكل التالي:

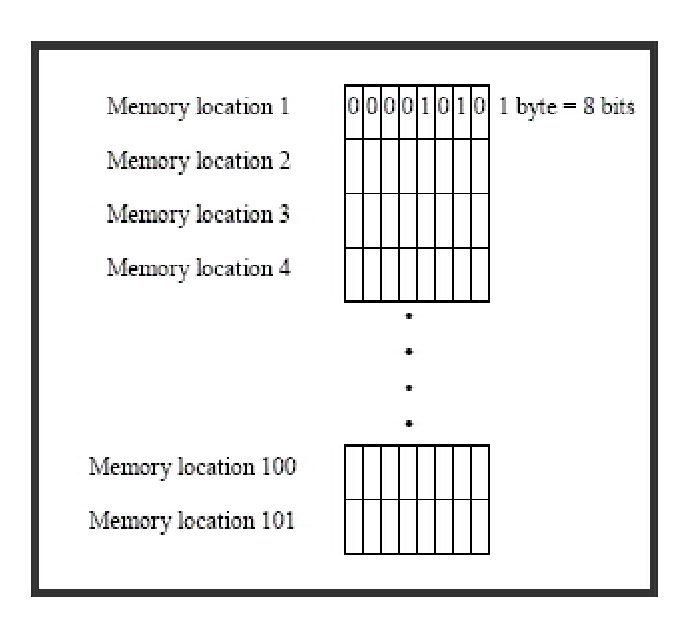

الشكل1-

الأنواع في C# تنقسم من حيث وجودها إلى قسمين:

- 
- أنواع جاهزة<br>• أنواع غير جاهز

الأنواع الجاهزة هي الأنواع الموجودة ضمن مكتبة NET. FRAMEWORKوتسمي بالـ ،Built-In Types وهي إما أن تكون أنواعاً رقمية أو غير رقمية.

#### <mark>الأنواع الرقمية:</mark>

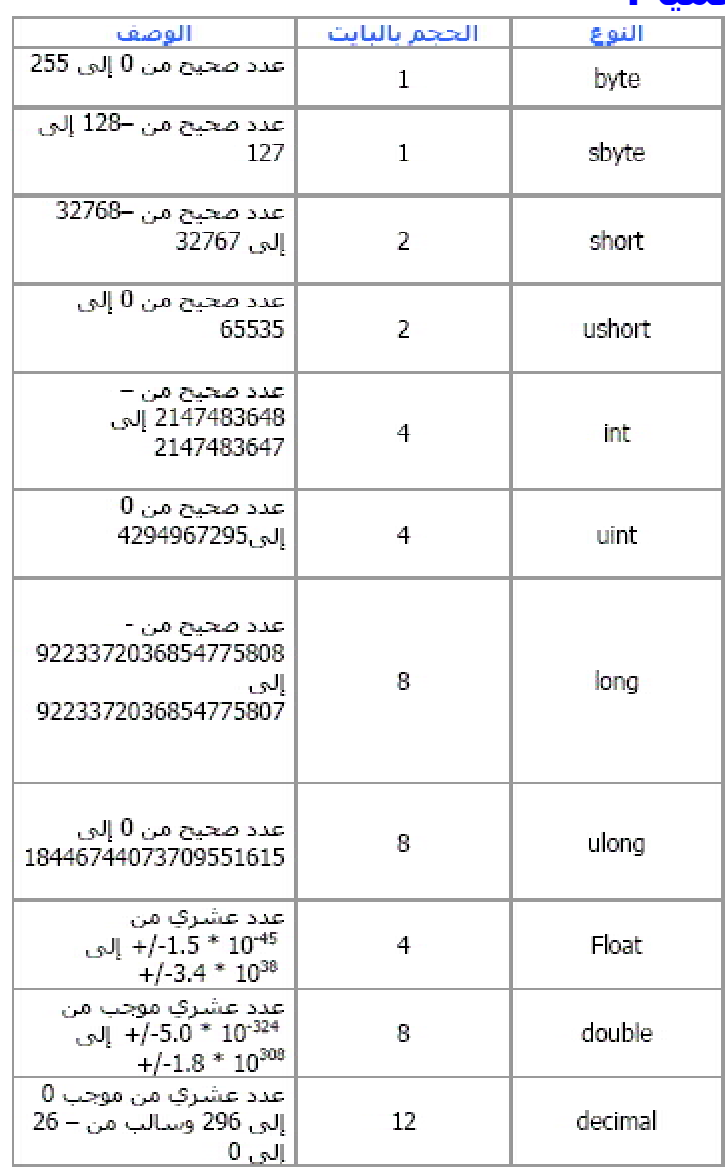

#### الجدول - ١

#### <mark>الأنواع الغير الرقمية:</mark>

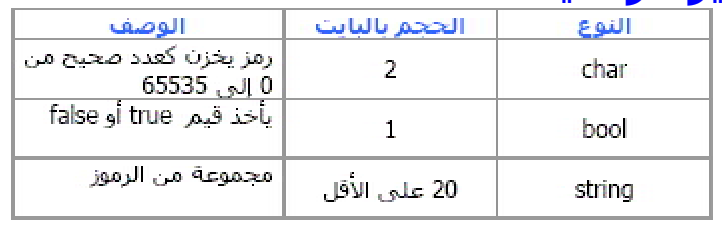

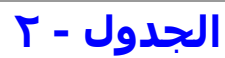

والقسم الثاني - الأنواع الغير جاهزة؛ هي أنواع يُعرِّفها المستخدم، وتسمى بالـ .User-Defined Types وهي ما class, struct, delegate, :سنتعرف عليه لاحقاً مثل interface.garray, تنْقَسم أيضاً الأنواع في C# من حيث طريقة التخزين إلى قسمین:

- Value Type .
- **Reference Type**

جميع الأنواع الجاهزة التي تعرفنا عليها هي Value Type ما عدا النوع string فهو.Reference Type وجميع الأنواع الغير حاهزة هي Reference Type ما عدا النوع struct فهو.Value Type و الفرق بين هذين القسمين أنه في القسم الأول Value Typeقانه يتم تخزين القيمة مباشرة في الموضع المحجوز في ذاكرة الكومبيوتر مباشرة، فمثلاً لو عرفنا متغير من النوع int قان قيمة هذا المتغير تحفظ في الذاكرة مباشرة، بينما في القسم الثاني Reference Typeقإن موضع الذاكرة المحجوز بأحد أنواع هذا القسم المذكورة- كالنوع - string تحمل عنوان موضع آخر حيث توجد به القيمة المخزنة. والشكل التالي يوضح الفرق بين القسمين، حيث يبين الطريقة التي تخزن فيها البيانات. لدي متغيرين الأول 10=Iمن النوع int والثاني "s="hello من النوع.string

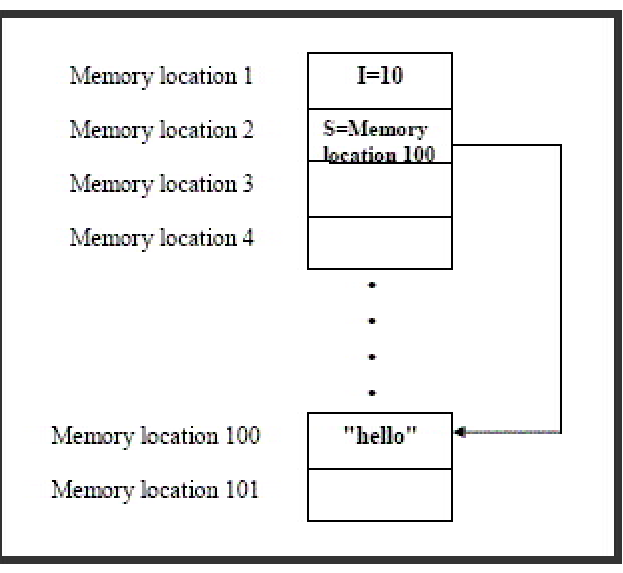

الشكل2-

إذا كنت مبتدئ في البرمجة، فلا تقلق بشأن ما تعنيه كلمة " متغير "، لأن هذا ما سنتعرف عليه في الدرس القادم باذن الله.

المتغيرات -Variables

من المُسلم به، أن كل برنامج يتطلب وجود بيانات إما أن يدخلها المستخدم أو أن تكون مخزنة في ذاكرة الكومبيوتر. حيث يتم تشغيل هذه البيانات وإجراء عمليات عليها لنحصل على معلومات والتي هي مخرجات البرنامج.

فإذا تخيلنا - كما قلنا في الدرس السابق - أن ذاكرة الكومبيوتر عبارة عن خزانة بها عدد من الأرفف، فإن المتغيرات تمثل الصناديق التي توضع على هذه الأرفف. فكما أن لكل صندوق اسم معين يصف محتوياته، بالإضافة الي حجم معين؛ فكذلك المتغيرات لها اسم و نوع لتتمكن من تخزين مختلف البيانات في ذاكرة الكومبيوتر. وسمي

بالمتغير لأن البيانات التي يحملها يمكن تغييرها وليست ثابتة.

مدبنة صنعاء للكمبيو تر

وبذلك، فإننا نحتاج عند استخدام أي متغير من تعريفه أولاً، وذلك يكون عن طريق اختيار اسم مناسب له و ذكر نەعە كالتالى:

;<Variable Type> <Variable Name>

بالنسبة لنوع المتغير فقد وضحنا في الدرس السابق الأنواع المختلفة في لغة.C#

أما بالنسبة لاسم المتغير، فهناك شروط لكتابة أسماء المتغيرات:

- أن يبدأ المتغير إما بحرف أو الرمز \_ أو الرمز @ يتبع ذلك سلسة من الأحرف أو الأرقام أو الرمز \_
	- أن لا يكون اسم المتغير مشابهاً لأحد الكلمات الأساسية في اللغة، ككلمة string أو .struct
- يستحسن أن يكون اسم المتغير يوضح من الوهلة الأولى ماهية البيانات التي تحتويها.
	- من الأفضل، وكعادة برمجية حسنة، أن يكون لك شكل معين في تسمية المتغيرات، فمثلاً هناك طريقتين لكتابة أسماء المتغيرات:

#### **Pascal Casing:**

في هذه الطريقة، إذا كان اسم المتغير مكون من كلمتين مثل: " "studentname»فان جميع أحرف الكلمتين تكتب بالأحرف الإنجليزية الصغيرة ماعدا الحرف الأول من كل كلمة فيكتب بالأحرف الكبيرة، لتصبح على الصورة: **StudentName. Camel Casing:** في هذه الطريقة، إذا كان اسم المتغير مكون من كلمتين فإن جميع أحرف الكلمتين تكتب بالأحرف الإنجليزية

الصغيرة ما عدا الحرف الأول من الكلمة الثانية فيكتب

بالأحرف الكبيرة، لتصبح الكلمة السابقة على الصورة: studentName. وكما ذكرنا قبل قليل، فإن هاتين الطريقتين ليست إجبارية، وإنما فقط لتكون برمجتك مفهومة ومقروءة، وليكون لك أسلوب برمجي مفهوم حتى لدي الآخرين! وسنعتمد على الطريقة الثانية في تسمية المتغيرات في هذه الدروس بإذن الله. حسناً، لنفرض أن لدي متغير عبارة عن عمر طالب، وعمر الطالب عبارة عن عدد صحيح. كل ما نحتاج إليه لتعريف هذا المتغير هو ذكر نوع المتغير و كتابة اسم مناسب له. وليكن اسم المتغير هو:studentAge ونوع المتغير هو:int ادن سيکون کود C# هو:

int studentAge;

بعد ذلك نستطيع تعيين قيمة للمتغير لتحفظ في ذاكرة الكومبيوتر، وذلك باستخدام علامة المساواة كالتالي: studentAge=7;

أو نستطيع تعيين القيمة أثناء تعريف المتغير: int studentAge=7;

وبالطبع يجب أن تكون القيمة مناسبة لنوع المتغير، فلا نضع قيمة عبارة عن string في متغير من النوع!int ولكن ماذا إذا كان لدي متغيرين من نوعين مختلفين وأردت أن أضع قيمة أحد هذين المتغيرين في المتغير الآخر؟! كأن يكون لدي متغير من النوع int و آخر من النوع ،long

وأردت أن أضع القيمة المخزنة في المتغير من النوع int إلى المتغير الآخر - من النوع - long ؟ لعمل ذلك فهناك طريقة تسمى تحويل الأنواع، أي نحول القيمة من نوع إلى نوع آخر، وذلك بنقلها لمتغير جديد وهناك طريقتين لعمل ذلك وهي ما سنتعرف عليه في الدرس التالي ياذن الله .

تحويل الأنواع - التحويل الضمني-Implicit Conversion

يعد أن تعرفنا على المتغيرات وكيفية تعريفها بأحد الأنواع المختلفة في سبي شارب. سنتعرف في هذا الدرس على عملية تحويل المتغيرات من نوع الى آخر، وهذه العملية تسمى عملية تحويل الأنواع، وهي طريقتين؛ التحويل الضمنحي و التحويل العلنجي.

التحويل الضمني:

كما ذكرنا في الدرس الماضي، بأن المتغيرات بمثابة الصناديق التي نحتفظ فيها بالأشياء داخل الخزانة، والأشياء في الكومبيوتر هي القيمة التي يحتفظ بها المتغير ! فمن البديهي أن نختار الصندوق المناسب للقيمة الموجودة لدي! فلا يمكن وضع قيمة كبيرة في صندوق صغير! بينما يمكننا وضع قيمة صغيرة في صندوق أكبر من الصندوق المناسب لهذه القيمة!

وكذلك عندما نريد نقل قيمة من الصندوق المناسب إلى صندوق آخر،فلا بد أولاً من أن يكون حجم الصندوق الجديد مناسب لهذه القيمة أو أكبر منها لنستطيع حفظها فيه.

نستخدم طريقة التحويل الضمني إذا كان حجم المتغير الذي نريد التحويل له يساوي أو أكبر من حجم المتغير الموجود لدي، ويمكننا التعرف على ذلك من الجدولين ١ و ٢ في درس أنواع البيانات.

فمثلاً المتغيرين التالين:

int a; long b;  $a = 10;$ 

 $b = a$ ;

Console. WriteLine(" $a = \{0\}$ ", a);

Console.WriteLine(" $b = \{0\}$ ", b);

في هذا المثال، عرفنا متغيرين؛ a من النوع int و b من النوع ،long ثم حولنا المتغير a من النوع int إلى النوع a. اودلك بجعل المتغير b يحمل قيمة المتغير وستُظهر النتيجة بعد تنفيذ الكود السابق أن كلا المتغيرين سيجملان القيمة.10

مدبنة صنعاء للكمبيوتر

سـمـي هذا النوع من التحويل بالتحويل الضمني، لأنه لم يلزمنا أي كود اضافي للتحويل! فكل ما قمنا به هو تعيين قيمة للمتغير b فقط! وذلك لأن حجم المتغير a وهو من النوع int يساوي ٢ بايت، بينما حجم المتغير b من النوع longهو ٤ بايت، وبذلك فأي قيمة من النوع int نستطيع وضعها بسهولة في متغير من النوع long وذلك لأن المساحة التخزينية لهذا المتغير (٤ بايت) أكثر من كافية int.عناية لمتغير من النوع.int

والجدول التالي يوضح الأنواع التي يمكن تحويلها لأنواع أخرى بالطريقة الضمنية:

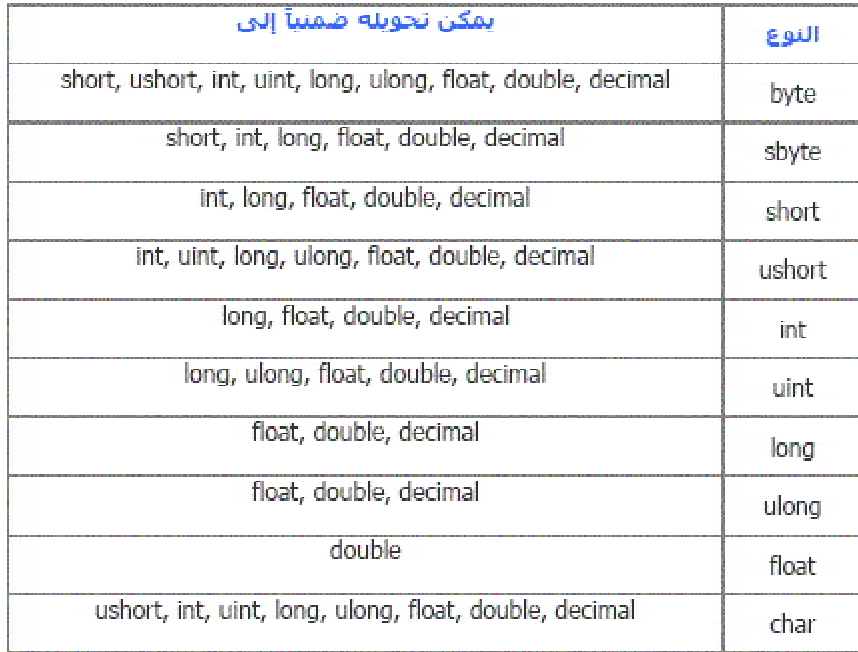

ولكن ماذا إذا أردنا أن نحول متغير من النوع long إليint

بمعنى آخر، لو كان لدي صندوقين، أحد هذين الصندوقين صغير ويسع كتاب طوله ١٠ سم أو أقل، والآخر صندوق كبير ويسع كتاب طوله ٢٠ سم أو أقل!

فيمكن بسهولة أن أضع محتويات الصندوق الصغير (١٠ سم أو أقل) في الصندوق الكبير (٢٠ سم أو أقل).

ولنفرض أن الصندوق الكبير يحتوي على كتاب طوله ٥ سم، بينما الصندوق الصغير فارغ! وأردت أن أنقل هذا الكتاب للصندوق الصغير، فهل يمكنني ذلك؟!

بالطبع يمكننا ذلك! ونفس الشئ مع المتغيرات يمكننا ذلك باستخدام الطريقة الثانية من طرق تحويل الأنواع وهي طريقة التحويل العلني. كما سنتعرف عليه في الدرس القادم ان شاء الله.

التحويل العلني-Explicit Conversion

في الدرس السابق تعرفنا على أول طريقة من طرق تحويل الأنواع، وهي طريقة التحويل الضمني، وذكرنا بأنه يستخدم لتحويل المتغير إلى نوع يحتاج لمساحة تخزينية أكبر مما هو عليه!

أما في النوع الثاني الذي سنتعرف عليه في هذا الدرس، فيستخدم للتحويل إلى نوع يحتاج لمساحة تخزينية أقل مما هو عليه! ولكن بشرط أن يكون حجم المتغير مناسب للمساحة الجديدة. ومثال الكتاب في الدرس السابق يوضح فكرة هذه الطريقة جيداً.

من الجدولين ١ و ٢ في درس أنواع البيانات، نجد أن المساحة التُخزينية المُتاحة لمتغير من النوع int هي 2 بايت، ويشمل هذا حميع الأعداد الصحيحة -2147483648 وحتى 2147483647 ولمتغير من النوع long هي ٤ بايت ويشمل هذا حميع الأعداد الصحيحة من **A+A02VVS+۲٦٨٥ - وحتى** 9223372036854775807.

وهذا يؤكد إمكانية تحويل أي متغير long إلي int ولكن بشرط أن تكون قيمة المتغير long ضمن نطاق المتغير .intولكن التحويل هنا علني أي يحتاج لكتابة كود إضافي كما في المثال التالي:

int a;

long b;

 $b = 20$ 

 $a = (int) b;$ 

Console. WriteLine(" $a = \{0\}$ ", a);

Console. WriteLine(" $b = \{0\}$ ", b);

هذا المثال عكس المثال السابق، فقد حولنا من long إلى ،int وذلك بنقل القيمة الموجودة في المتغير b من النوع long إلى المتغير a من النوع ،int وهذا ممكن حيث أن القيمة ∗٢ موجودة ضمن نطاق النوعين long و ،int ويتم ذلك بكتابة نوع المتغير الذي نريد التحويل إليه بين قوسين كما هو موضح أعلاه.

هذا في حال أن القيمة موجودة ضمن نطاقي المتغيرين، ولكن مآذا لو كانت القيمة أكبر من نطاق المتغير الذي نود التحويل البه؟

كأن نحول من النوع) short مساحته التخزينية ٢ بايت ويشمل هذا أي عدد صحيح ضمن النطاق من ٢٢٧٦٨-إلى ٣٢٧٦٧) إلى النوع) byte مساحته التخزينية ١ بايت ويشمل هذا أي عدد صحيح صمن النطاق من • إلى ٢٥٥) وذلك بنقل القيمة ٢٥٧ من متغير نوعه short إلى متغير نه byte عد

طبَّق معنا هذا المثال لنري النتيجة:

byte val1:

short val2;

val2=257;

 $val1 = (byte) val2;$ 

Console.WriteLine("val1 =  ${0}$ ", val1);

Console. WriteLine("varl =  ${0}$ ", val2);

لاحظ أن النتيجة ستظهر كالتالي:

مدبنة صنعاء للكمبيو تر

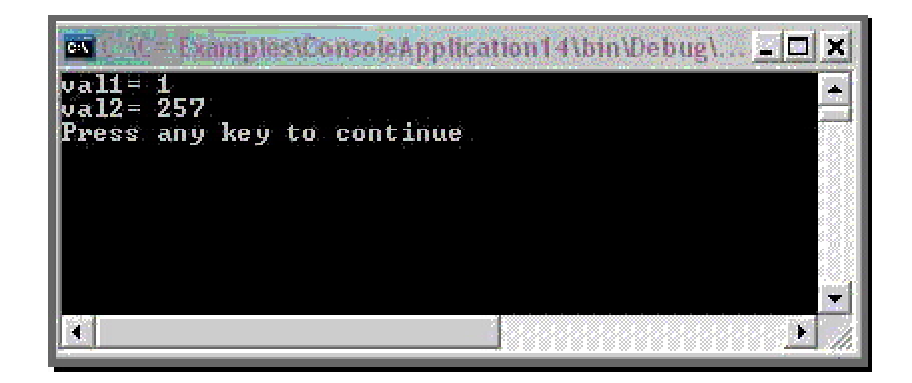

نلاحظ أن القيمة قد تغيرت بعد نقلها إلى المتغير ،val1 أي بعد تحويلها من النوع short إلى النوع ،byte ومن البديهي أن يحصل مثل هذا الأمر، والذي يعتبر من خطأ المبرمج ولبس خطأ الكومبيوتر!

فكما عرفنا أن الكومبيوتر يحتفظ بالبيانات في صورتها الرقمية، أي في صورة سلسة من • أو ١ والتي يتم bit.قخزين كل منها في خانة عشرية.bit

والنوع byte يحجز مساحة قدرها ١ بايت أي ٨ خانات عشرية (١ بايت = ٨ خانات عشرية) لتخزين قيمة المتغير من النوع byte فيها، بينما النوع short فيحجز مساحة قدَرها ٢ بايتُ أي ١٦ خانة عشَرِية لتخزين قيمَة المتغير من النوع short فيها.

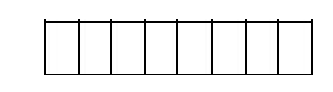

المساحة التخزينية المحجوزة للمتغيرval1

من النوعbyte

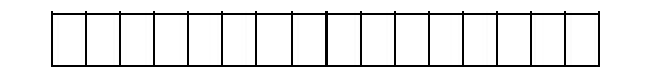

المساحة التخزينية المحجوزة للمتغيرval2

من النوعshort

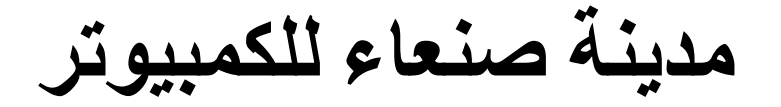

في المثال السابق، قمنا بتخزين القيمة ٢٥٧ في المتغير val2وهو من النوع short وتم تخزينه كما يلي في ذاكرة الكومسوتر:

 $0000000001001000000001$ 

وعند نقل هذه القيمة إلى المتغير val1 وهو من النوع byteيتم تخزين البيانات بدءً من اليمين إلى اليسار وحتى ٨ خانات فقط وهي المساحة التخزينية المتاحة لهذا النوع! كالتالي:

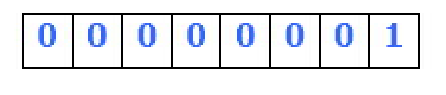

وهذه القيمة الثنائية مساوية للواحد، ولهذا فالنتيجة ظهرت مساوية للواحد بعد نقل القيمة للمتغير val1 في المثال السابق..

هذا الأمر قد يسبب مشاكل في البرنامج، إذا لم ينتبه المبرمج لذلك أثناء البرمحة!

وأفضل طريقة لتجنب حدوث مثل هذا الأمر من دون انتباه المبرمج، هي إضافة الأمر التالي لتنبيه المستخدم برسالة خطأ اذا انتقلت القيمة يصورة غير كاملة الي متغير ذو مساحة تخزينية أقل من احتياجه. وهناك طريقتين لذلك؛ كتابة كود إضافي، أو بتفعيل هذه الخاصية ضمن بيئة الدوت نت.

الطريقة الأولى:

checked(expression);

أو العبارة التالية لعدم التنبيه:

unchecked(expression);

وهذا المثال السابق بعد استخدام أمر التحقق من أن المتغير الحديد مناسب للقيمة المنقولة اليه:

byte val1:

short val2:

val2=257:

val1=checked((byte) val2);

Console. WriteLine("val1 =  ${0}$ ", val1);

Console. WriteLine("varl =  ${0}$ ", val2);

بعد تنفيذ هذا الكود ستظهر رسالة الخطأ التالية:

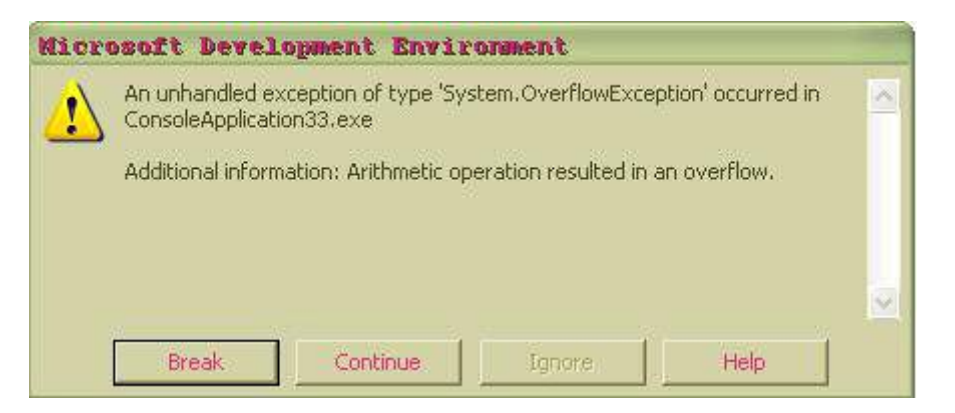

والطريقة الأخري كما ذكرنا ضمن بيئة VS.NET تجعل المترجم ينبه المبرمج عن هذا الخطأ دون الحاجة لكتابة الأمر السابق، وذلك بالنقر على اسم المشروع في نافذة Window Explorerبالزر الأيمن، وأختيار ،Properities لتظهر نافذة جديدة، اختر Configuration Properties من القائمة الموجودة على يسار هذه النافذة، ثم أختر .build ثم من القائمة الموجودة على يمين هذه النافذة غير في خصائص الخاصية Check for Arithmetic

#### Overflow/Underflow@واجعلها True كما هو موضح في الشكل التالي:

مدينة صنعاء للكمبيوتر

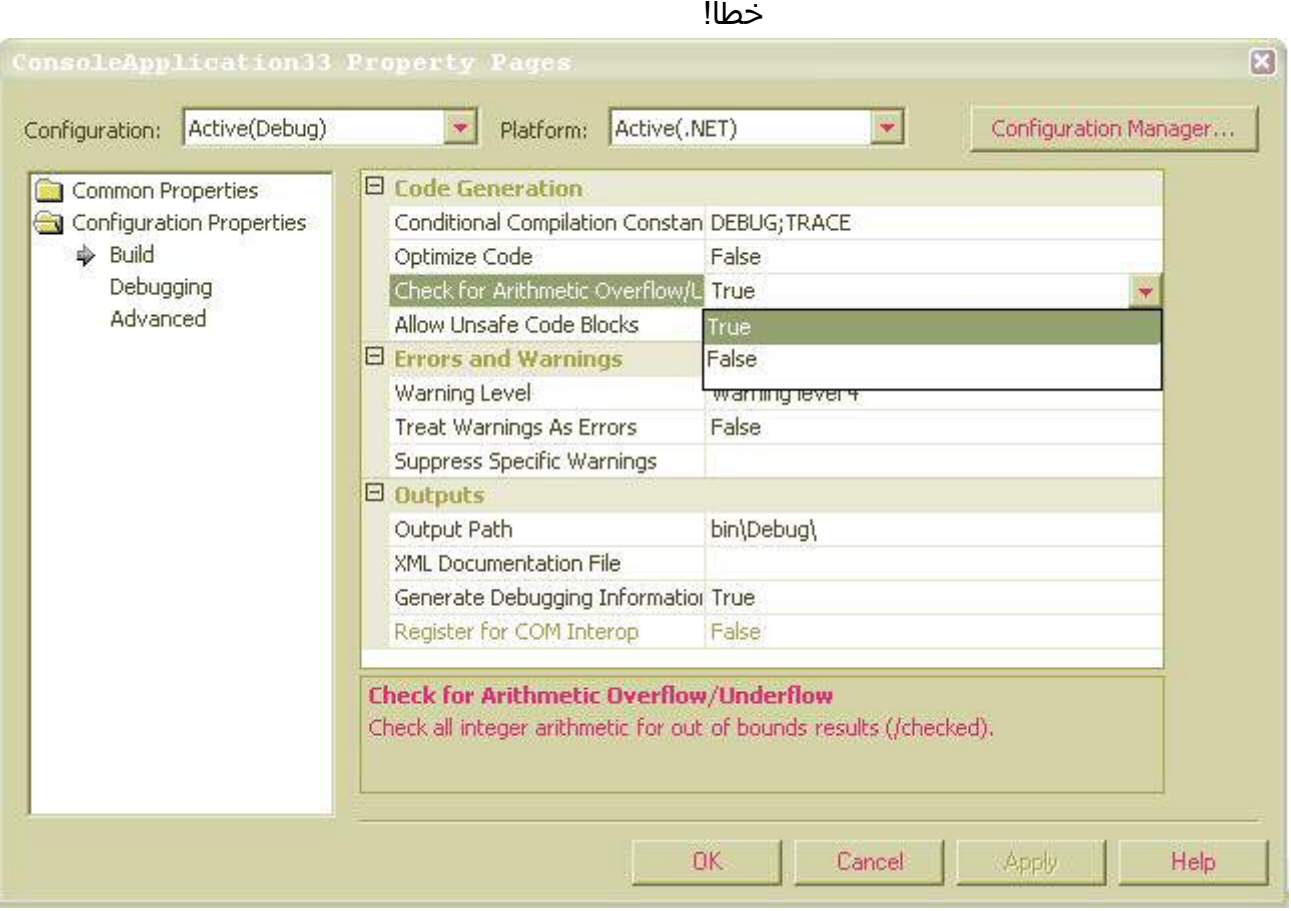

-ماذا بحب أن تعرف أولا؟ قبل أن نبدأ، و حتى تحصل على الفائدة المرجوة من المقال التالي، يجب أن تكون عندك معرفة جيدة بالأمور التالية:

- ∙ ما هي المؤشرات(Pointers) ؟ اقرأ هنا
	- ما هي #C وNet. ؟
- كيفية كتابة برنامج بسيط في #C و ترجمته (Compile).

المواضيع السابقة ليست محل بحث هذا المقال، لكنه يفترض بك المعرفة الجيدة بها، و إن كنت تشعر أن عندك شيئا من القصور في أحد المواضيع السابقة، أرجو أن لا تتردد في القراءة عنه؛ لتحصل على الفائدة المنشودة من المقال التالي، و لا تنس أنه من السهل أن تجد في الإنترنت ضالتك المنشودة. -محتويات المقال:

- المقدمة
- كيف و متى تستخدم المؤشرات(Pointers) ؟
	- أنواع المؤشرات (Pointers)  $\bullet$ 
		- ۰ مثال جید
		- الخلاصة

#### -المقدمة:

شاع استخدام المؤشرات (Pointers) في لغات البرمجة،

بالخصوص C و ،++C حيث لم يكن لها بديل لأداء الكثير من الوظائف و العمليات الحيوية التي لا غني عنها في العديد من البرامج، مثل المصفوفات غير محددة الحجم (Dynamic Array)و مصفوفة المصفوفات أو ما يسمى بـ (Jagged Arrays)و منها مصفوفة السلاسل الحرفية (Strings Array)و كذلك في عملية Late or Dynamic) (Bindingو غيرها من الحالات التي لا غني عن استخدام المؤشرات (Pointers) فيها. هذا الاستخدام و إن قدم خدمات جليلة للمبرمجين و سرع من أداء البرامج و التطبيقات، إلا أنه بالمقابل زاد العبء علَّى المبرمج الذي أصبح يخصص جزءا لا بأس به من وقته لمراقبة و إدارة موارد النظام و لاسيما الداكرة يدويا -عن طريق برنامجه طبعا - حيث ما من وسيلة لعمل ذلك آليا ،(Dynamically) و بسبب هذا الوقت "الضائع" و الذي يأخذ جزءا كبيرا من الوقت المخصص لإنجاز البرامج أو التطبيقات، و حاجة الشركات إلى إنجاز مشاريعها بأسرع ما يمكن، إضافة إلى وقوع المبرمجين - هاويهم و محترفهم - في أخطاء "قاتلة" قد تؤدي إلى فشل البرنامج في إنجاز مهامه التي صمم من أجلها، تم طرح البدائل في لغات البرمجة التي تلت C و ++C أو اشتقت منها، و قد يكون المثال الأبرز هنا هو لغة جافا (Java) التي يقوم فيها (Garbage Collector) أو ما يعرف اختصارا بـ (GC) بعملية إدارة الذاكرة و تهيئة المتغيرات فيها و إزالتها منها عند انتفاء الحاجة لها و في الوقت المناسب. هذه البدائل سرعت من عملية التطوير و إنجاز المشاريع، و قللت من الأخطاء التي كانت تحصل نتبجة الإدارة اليدوية للذاكرة، و أصبح المبرمج يركز اهتمامه على عمل البرنامج بدل التركيز على أفضل السبل لإدارة الذاكرة. لكن مما يؤسف له أن هذه البدائل نظرت إلى المؤشرات (Pointers)على أنها "شر كلها"، و منعت المبرمج من التعامل المباشر مع الذاكرة، و حرمته من أحد أهم الميزات التي كانت متوفرة في C أو ،++C و التي كانت تمكنه بحرية و مرونة من تحديد ما يريد من برنامجه أن

### مدينـة صنـعاء للكمبيوتر

يعمل، و هذا - بالتالي - أثر سلبا على قدرات و إمكانيات البرامج و التطبيقات فَي التعامل مع الذاكرَة، و أَثر كذلك علي سَرَعة أداء التطبيقات التي تحتاج إلى القيام بعمليات كثيرة في الذاكرة، أو القيام بـ "رحلات" متكررة من و إلى الذاكرة. لاحظ معي المثال التالي - المكتوب **C# -7**

**// NormalCopy.cs**

**using System;** 

**public class NormalCopy** 

**{**

```
public static void CopyArray(byte [] 
Src, byte [] Dst)
```
**{**

for  $(int j = 0; j < 10000; ++j)$ 

**for (int i = 0; i < Src.Length;** 

**++i)** 

```
Dst[i] = Src[i];
```
**}**

```
public static void Main()
```
 $\mathbf{f}$ 

byte [] MySrcArray = new byte $[1000]$ ;

byte  $[]$  MyDstArray = new byte [1000];

for  $(int i = 0; i <$ MySrcArray.Length; ++i)

 $MyStackray[i] = (byte) i;$ 

CopyArray (MySrcArray, MyDstArray);

```
Console.Read();
     \mathbf{A}\mathbf{R}ملاحظة مهمة جدا: المثال السابق و كل الأمثلة التالية ما
   هي إلا وسيلة لإيصال فكرة معينة و ليس مثالا يحتذي
                           في الطريقة المثلى للبرمجة
      في المثال السابق، يتطلّب نسخ مصفوفة (Array)
    مكونة من ۱۰۰۰ عنصر من نوع (byte) لأخرى "رحلات
منتظمة" ذهابا و إيابا من و إلى الذاكرة، و ما يصاحب ذلك
 من عمليات قراءة و كتابة و حجز و تفريغ و ما شابه ذلك،
```
مما يؤثر سلبا على سرعة أداء البرنامج. البرنامج السابق استغرق من الوقت حوالي (0.02923) ثانية لتنفيذه أو ما يقارب الثلاثة أجزاء بالمائة من الثانية، وقت قصير، أليس كذلك؟ احفظ هذا الرقم لأننا سنعود إليه لاحقا. أرجو الانتباه هنا إلى أن لا فائدة من التكرار (Loop) الأول غير زيادة الوقت المستغرق لتنفيذ البرنامج، و نحن بحاجة لَّذَلك في مثالنا لحصول على زمن معقول يفيدنا في عملية المقارنة.

و بسبب الحاجة لاستخدام المؤشرات (Pointers) و الحاجة لإدارة الذاكرة آليا تم بناء لغة برمجة تجمع ما بين الإثنين، و هي ،#C و تم فيها توفير الإمكانيات لإدارة الداكرة آليا عن طريق - GC كما في جافا - (Java) إضافة إلى إمكانية الإدارة شبه اليدوية للذاكرة باستخدام المؤشرات ،(Pointers) حيث يكون المبرمج مسؤولا عن تعرف و إدارة متغيرات الذاكرة - المؤشرات - (Pointers) دونَ أنَ يَكونَ مسؤولاً عن عمليات التفريُغ و التنظيف كما هو الحال في C و.++C

-كيف و متى تستخدم المؤشرات(Pointers) ؟ بسبب صعوبة الجمع بين الإدارة الآلية و اليدوية للذاكرة، إضافة إلى طبيعة بنية و هدف ،#C كان لزاما على مصممي اللغة وضع شروط و ضوابط تحكم و تحد استخدام المؤشرات في ،#C و لكن قبل أن نتعرف على هذه الشروط و الصوابط يجب الانتباه إلى أن استخدام المؤشرات (Pointers) في #C غير مستحسن، إلا في حالة أن يكون استخدامها يزيد من سرعة أداء برنامجكَ ينسب معقولة، أو أن تكون يجاجة لاستخدام مكتبات ربط ديناميكي (DLL) و ما شابهها أو كائنات (COM) و غيرها، و التي لا تكون خاضعة لنظام إدارة الذاكرة التابع لـ Net. ففي هذه الحالات يكون استخدام المؤشرات (Pointers) منطقيا أو أمرا لا يد منه، أما ما سوې ذلك فلا، لأن #C و إضافة إلي أنها وفرت علي المبرمج أداء العمليات الاعتيادية المرتبطة بالذاكرة، و التي كان عليه إنجازها یدویا فپ C و ،++C و بسرعة تضاهی سرعة برامج

هاتين اللغتين، فهي لا تعاني من البطء الذي تعاني منه برامج لغات أُخرِيَ مثل جافا ،(Java) و أضف إلى هذا و ذاك المجموعة الهائلة من المكتبات (Libraries) و الفئات (Classes)التي تشكل البنية التحتية (Infrastructure) لـ Net.و التي تغني المبرمج - في الغالب - من الحاجة الغوص بنفسه في أعماق النظام، و بالتالي الحاجة لاستخدام المؤشرات.(Pointers) عند استخدام المؤشرات (Pointers) في ،#C بحب استخدامها ضمن العبارة (unsafe) و هي كلمة محجوزة (Reserved word or Keyword)تحدد جزء الشيفرة (Code)الذي يتضمن استخداما للمؤشرات ،(Pointers) و هذه الكلمة يمكن استخدامها بمفردها أو عند تعريف الأعضاء (Members) سواء كانت من الخصائص (Properties)أو الوظائف (Functions) أو المشيدات (Constructors)أو غيرها و كذلك عند تعريف الفئات (Classes)و ما إلى ذلك، لاحظ الأمثلة التالية:

// Using 'unsafe' as block in a function void MyFunction()  $\mathbf{f}$ unsafe  $\mathbf{f}$ // Unsafe code to be here  $\mathbf{R}$  $\mathbf{R}$ 

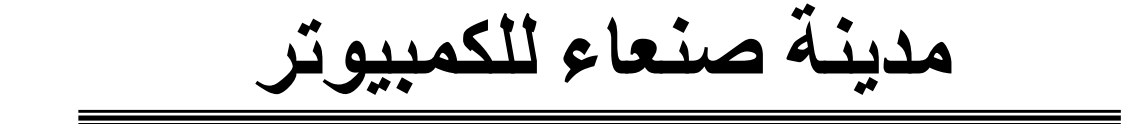

```
// Using 'unsafe' in function declaration
unsafe void MyFunction()
```

```
\left\{ \right.// Do something
\mathbf{a}// Using 'unsafe' in class declaration
unsafe class MyClass
\mathbf{f}// Class body to be here
\mathbf{R}و السبب الداعب لاستخدام (unsafe) هو أن Net. تتبع
  سياسة معينة في الأمان، فلا يتم تنفيذ أي ملف أو جزء
 منه الا ان كان ذلك التنفيذ آمنا - بعد قيام Net. بالتأكد من
   ذلك - و هذا يتحقق في حالة عدم استخدام المؤشرات
،(Pointers)أما عند استخدام (unsafe) فلا يتم التنفيذ إلا
  في حالة توفر بيئة موثوقة، لأن Net. لا تقوم بالتأكد من
                                       كون التنفيذ آمنا.
   عند ترجمة الشيفرة (Code) المتضمنة عبارة (unsafe)
  الی (Intermediate Language) أو ما يعرف اختصارا بـ
    (IL)و تحويل الشيفرة المصدرية (Source Code) إلى
 - (Assembly)ملف تنفيذي (exe) أو مكتبة (dll) و غيرها
   - يتم التعامل مع (Assembly) كاملا باعتباره ،(unsafe)
 لأن (unsafe) في Net. يعرّف على مستوف.(Assembly)
```
يجب أن تعلم أخيرا أنه عند ترجمة شيفرة #C أو (Compile C# Code)تحتوي على عبارة (unsafe) يجب أن ترسل الأمر ( ( unsafe/إلى مترجم #C أو ( #C (Compilerکما في المثال التالي:

csc /unsafe MyFile.cs

حيث إن (csc) هو مترجم #C أو ( - (C# Compiler #C كما هو معلوم -، و (MyFile.cs) هو الملف المراد ترجمته (Compile) إلى) -أنواع المؤشرات:(Pointers) أنواع المؤشرات (Pointer Types) محدودة في ،#C و الأمر ليس مطلقا كما هو الحال في C و ،++C و ليس كل نوع من البيانات (Data Type) يمكن الإشارة إليه باستخدام المؤشر ،(Pointer) و سبب ذلك يعود إلى محدودية الحالات التي يتطلب استخدام المؤشرات (Pointers)فيها، و الحفاظ على طابع و بنية #C الأمنة ،(Type Safe)إضافة إلى أن طبيعة تعرف الكائنات (Objects)في #C يقوم على مبدأ تعريف مؤشر لكائن (Pointer to Object)الموجود في ،++C لاحظ المثال التالي:

```
MyClass MyObject = new MyClass(); // in
C#MyClass * MyObject = new MyClass(); // in
C++
```
المؤشرات في #C على نوعين:

- : \* voidو هو المؤشر (Pointer) غير محدد النوع.
	- type  $* \cdot$

و (type) هو أحد الأنواع التالية:

- انواع القيم (Value Types) و هي: ,bool, sbyte byte, short, ushort, int, uint, long, ulong, char, float, double, decimal, enum
	- أنواع المؤشرات :(Pointer Types) أي المؤشرات على المؤشرات (Pointer to Pointer)
- الأنواع المعرفة من قبل المستخدم User-Define)  $\bullet$ :(Typesو هُي أَيَّ أَنواع من قبيل التراكيب أَو السحلات (Structures) و ليست الفئات ،(Classes) فالأولى تعتبر من أنواع القيم (Value Types) و التي يمكن الإشارة إليها ،(Pointing to) و الثانية من الأنواع المرجعية (Reference Types) و التي لا يمكن الإشارة إليها بأي حال للسبب المَذكور في الفقرة السابقة، و لكن تستثني المصفوفات (Arrays)من الأنواع المرجعية (Reference Types) الَّتَي لا يمُكنُ الإشَارَة إليهَا، حيثُ إنْ الإشارة للمصّفوفات (Arrays) ممكنة لكن بشـرط سـنأتي على ذكره لاحقا. و أخيرا بحب الانتباه الى أن التراكيب أو السحلات (Structures) بحب أن لا تحتوي في تركيبها على أي من الأنواع المرجعية (Reference Types)و إلا لن يكُون بِالْإَمكان الإشارة اليها.

تأمل معيي الأمثلة التالية و التي توضح النقاط السابقة، و طريقة تعريف المؤشرات، و إسناد القيم إليها، و قراءة القيم التي تشير إليها:

```
byte * pMyByte;
                  // Pointer to byte
bool * pMyBool; // Pointer to bool
                  // Pointer to pointer
int * * pMyInt;
to int
long * [] pMyLong; // Array of pointers to
long
```

```
مدينـة صنـعاء للكمبيوتر
void * pMyVoid; // Pointer to unknown 
type 
char * pC1, pC2; // Two Pointers to char
// string * pMyString; // Error, 'string' 
is reference type 
// The compiler generates the following 
error message: 
// Indirection to managed type is not valid 
byte MyByte = 10; // byte variable
pMyByte = & MyByte; // pMyByte now points 
to MyByte (i.e. The value 
                    // of pMyByte is the 
address of MyByte) 
// Array of bool 
bool [] MyBool = {true, false, false,
true}; 
// pMyBool = MyBool // Error, arrays is 
also reference types 
// The compiler generates the following 
error message: 
// Cannot implicitly convert type 'bool[]' 
to 'bool*' 
// To point to an array use 'fixed' 
statement 
fixed (bool * pB = MyBool)
```
## مدينـة صنـعاء للكمبيوتر

**{**

for  $(int i = 0; i < MyBool.length; ++i)$ 

**Console.WriteLine((pB + i)- >ToString());** 

**// pB++; // Error, pB is fixed** 

**// The compiler generates the following error message:** 

**// Cannot assign to 'pB' because it is read-only** 

**}**

**// Print the value of MyByte (Will prints 10)**

**Console.WriteLine("MyByte is: {0}", \* pMyByte);** 

```
// Another way to get the value of MyByte 
(Will prints 10)
Console.WriteLine("MyByte is: {0}", 
pMyByte->ToString());
```
و مما تقدم و من الأمثلة السابقة يمكننا ملاحظة التالي:

- (\*)هي جزء من اسم النوع (Type Name) و ليست سابقة لاسم المتغير (Variable Name) كما هو الحال في C و ،++C و يتضح ذلك في المثال char) : char ) حيث تم تعريف مؤشرين من نوع ( char ،(\*أما في C و ++C فنتيجة العبارة السابقة هي تعريف مؤشر (Pointer) لـ (char) و هو (pC1) و متغير من نوع (char) هو (pC2)
	- تستخدم (\*) أو ما يعرف بـ Pointer Indirection) (Operatorللحصول على القيمة التي يشير اليها المؤشر (Pointer) مثلما هو الحال في C و ،++C لكن الاختلاف في #C يكمن في أنه لا يمكن الحصول على قيمة المؤشر نفسه - عنوان المتغير الذي يشير اليه -
		- المؤشر من نوع ( (\* Tيحتوي كقيمة له عنوان متغیر من نوع (T)
- إن كان نوع الكائن (Object) من أنواع المؤشرات (Pointer Types)يتم استخدام المعامل (Operator) (->)بدل المعامل (.) (Operator) للوصَول إلى أعضاء هذا الكائن كما هو واضح في المثال: ( pMyByte->ToString())
- لأن المصفوفات (Arrays) من الأنواع المرجعية (Reference Types)فهي تخضع نظام الإدارة الآلية للذاكرة، و بالتحديد لـ ،(GC) و هي معرضة في أي وقت لتغيير عنوانها - عنوان العنصر الأوَل فيها ً- أو للإزالة نهائيا من الذاكرة - عند انتفاء الحاجة إليها - و لذلك عند الإشارة للمصفوفات (Pointing to Arrays) نستخدم العبارة (fixed) التي تحمي الكائن - (Object)مؤقتا - من عمليات ،(GC) و تثبته في محله. و لأن استخدام العبارة (fixed) لا يتناسب مع طبيعة و هدف ،(GC) لا يمكن حجز و تثبيت الكائن (Object)إلا لفترة قصيرة، و لإنجاز عمليات سريعة تتطلب وجود الكائن (Object) في محله حتى الانتهاء منها. و هنا يجب الانتباه إلى أن المؤشر

## مدينـة صنـعاء للكمبيوتر

**A® (fixed) RMQ/( 5- K;./ ; NO((Pointer)**  القيمة - المكان الذي يشير إليه -، و لا يمكن تغيير قىمتە.

**-مثال حيد: (.F£( DG3& 9 @
8 2-. / v( eY( 2 R:=/( U
X3&(Pointers)[ K
7 - .3& 9 K
7 ;/( (NormalCopy.cs)**  نسخ المصفوفة ،(Array) و فيما يلي المثال بعد التعديل **): [MSDN](http://msdn.microsoft.com/library)QL - 3Q R.L()**

**// FastCopy.cs using System; public class FastCopy { public static unsafe void CopyArray(byte [] Src, byte [] Dst) { fixed (byte \* pSrc = Src, pDst = Dst) { byte \* pS = pSrc; byte \* pD = pDst;** 

### مدينـة صنـعاء للكمبيوتر

**int Count = Src.Length;** 

**for (int j = 0; j < 10000; ++j) {** for (int  $i =$  Count  $\gg$  2; i  $!= 0; -i)$ **{ \* ((int \*) pD) = \* ((int \*) pS); pD += 4; pS += 4; } for (Count &= 3; Count != 0; --Count) {**  $*$   $pD = * PS;$ **pD++; pS++;** 

## مدينـة صنـعاء للكمبيوتر **} } } } public static void Main() { byte [] MySrcArray = new byte[100]; byte [] MyDstArray = new byte[100];**  for(int  $i = 0$ ;  $i <$ **MySrcArray.Length; ++i) MySrcArray[i] = (byte) i; CopyArray(MySrcArray, MyDstArray);**

**Console.Read();** 

**}**

**}**

في المثال السابق تم استخدام مؤشر (Pointer) من نوع ( ( `` intللقيام بنسخ كل أربعة عناصر معا، و هذا يقلل من عدد المرات التي نحتاج فيها للقراءة و الكتابة من و إلَى الذاكرة. لاحظ في التكرار (Loop) الثاني استخدام المعامل ( (<<أو ْ(Right-Shift Operator) الذي يقوم بإزاحة العَدَد الثنائَپ - العامَل (Operand) الأيسر - نَحَو اليمين بالمقدار المعطي في العامل (Operand) الأيمن. ففي مثالنا (Count >> 2) تم إزاحة الرقم ١٠٠٠ و هو ( ••••١•١١١١١) بالثنائي خانتين نحو اليمين - أزيل منه رقمان من اليمين - ليصبح (١٠١١١١١)) و هو ٢٥٠ بالعشريَ، إي إن إزالة رقمين من اليمين يقسم العدد -قسمة صحيحة - على أربعة (هل تستطيع أن تخمن نتيجة الإزاحة خانة أو ثلاث؟) و أخيرا في التكرار (Loop) الثالث استخدمنا المعامل ( Bitwise AND) الذي يقوم بضرب كل خانة من الرقم الثنائي - العامل (Operand)الأيمن - مع نظيرتها في الرقم الثنائي الآخر -العامل (Operand) الأيسر -. و في مثالنا (Count &= 3) تكون النتيجة باقَيَ قسمةَ الرقَمِ ١٠٠٠ عليَ ٤. إن الهدفَ من التكرار (Loop) الثاني هو نسخ العناصر أربعا أربعا، أما التكرار (Loop) الثالث فهدفه نسخ ما تبقي من عناصر، إن كان عدد عناصر المصفوفة (Array) لا يقبل القسمة على أربعة، و لا ننسي أن التكرار (Loop) الأول فقط لزيادة وقت تنفيذ البرنامج. على الرغم من أن المثال السابق أطول من المثال الأول، و قد بيدو معقدا كذلك، إلا أنه استغرق (٨٧٠+٠٠) ثانية لإتمام التنفيذ، و بالمقارنة مع الزمن الذي حصلنا عليه في المرة السابقة، يبدو فارق السرعة بين المثالين واضحا جدا لصالح المثال السابق، فالزمن الذي سجله المثال الأول أطول بما يزيد عن ٣٦ مرة، و هذا الفارق أكثر من كاف للمبرمج ليتخذ قراره باستخدام المؤشرات (Pointers)ان کان پرنامجه یقوم بالکثیر من هذه

العمليات التي تستهلك وقتا يمكن توفيره لصالح سرعة الأداء.

في الإنترنت تجد العديد من الأمثلة الحقيقية و الأكثر تعقيدا و التي تجعل من استخدام المؤشرات (Pointers) أمرا لا بد منه. كما تجد في مكتبةMSDN مثالا جميلا عن استخدام المؤشرات (Pointers) في معالجة الصور، و ما توفره لك من إمكانيات و سرعة أداء لا يمكن الوصول إليها بدون استخدام المؤشرات.(Pointers) -الخلاصة:

و خلاصة القول أن المؤشرات (Pointers) في #C لا تختلف كثيرا عن نظيراتها في C و ،++C و لكن و على الرغم من توفر ميزة استخدام المؤشرات (Pointers) في ،#CJإلا أن تجنب استخدامها أولي من استخدامها، ما لم تكن تؤدي للمبرمج أعمالا و تنجز له أمورا بحيث لا يمكن الاستغناء عنها يغيرها.